## **http://www.clionautes.org**

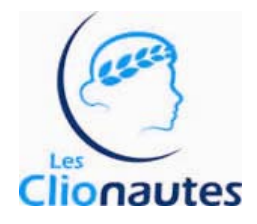

Version du 6 novembre 2010

Lors de ton adhésion tu as reçu un message t'informant que ton adresse en clionautes.org est créée. Cette adresse est tienne, même si, par un hasard malheureux de la vie 8-))), tu cessais d'être adhérent. Par contre si tu la laisses inutilisée plus de 3 mois elle sera détruite par le robot gestionnaire du CITIC74.

## **L'adresse**

Ton adresse est composée ainsi :

<1ère lettre du prénom>.<nom, limité à 7 caractères>@clionautes.org Exemple : jmeyniac@clionautes.org

 L'alias de messagerie est composé ainsi : <prénom, s'il est composé mettre un tiret>.<nom, même remarque que pour le

prénom>@clionautes.org

Exemple : jean-pierre.meyniac@clionautes.org ou encore Philippe.dousteblazy@ clionautes.org

Le mot de passe t'a été envoyé dans un mél privé.

Le login (ou identifiant ou username) est : <1ère lettre du prénom>.<nom, limité à 7 caractères> : exemple : jmeyniac

## **Utiliser / gérer son adresse**

Pour gérer cette adresse une plate-forme est disponible ici :

## **https://useradm.citic74.net/**

Tu t'identifies et tu accèdes à 4 services actuellement :

 « Options de filtrage » : très très fortement recommandé cela filtrera efficacement les spam

 « Echange de fichiers volumineux » : pas très utile, c'est un ftp permettant de faire transiter de très gros fichiers

 « Webmail » : permet d'accéder à la plate-forme Web de ta messagerie Clionautes (ou alors directement par http://webmail.citic74.fr) --> à utiliser comme toute plate-forme webmail

 « Options de redirection des messages » te permet de définir l'adresse vers laquelle tu souhaites rediriger les mails reçus sur ton adresse en clionautes.org (bien lire les conditions)